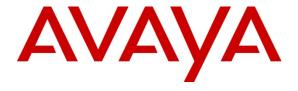

# Avaya Fabric Orchestrator Release Notes

Release 1.0

Issue 01.02

December 2015

© 2015 Avaya Inc.

All Rights Reserved.

#### **Notice**

While reasonable efforts have been made to ensure that the information in this document is complete and accurate at the time of printing, Avaya assumes no liability for any errors. Avaya reserves the right to make changes and corrections to the information in this document without the obligation to notify any person or organization of such changes.

#### **Documentation disclaimer**

"Documentation" means information published by Avaya in varying mediums which may include product information, operating instructions and performance specifications that Avaya generally makes available to users of its products. Documentation does not include marketing materials. Avaya shall not be responsible for any modifications, additions, or deletions to the original published version of documentation unless such modifications, additions, or deletions were performed by Avaya. End User agrees to indemnify and hold harmless Avaya, Avaya's agents, servants and employees against all claims, lawsuits, demands and judgments arising out of, or in connection with, subsequent modifications, additions or deletions to this documentation, to the extent made by End User.

#### Link disclaimer

Avaya is not responsible for the contents or reliability of any linked websites referenced within this site or documentation provided by Avaya. Avaya is not responsible for the accuracy of any information, statement or content provided on these sites and does not necessarily endorse the products, services, or information described or offered within them. Avaya does not guarantee that these links will work all the time and has no control over the availability of the linked pages.

#### Warranty

Avaya provides a limited warranty on its hardware and Software ("Product(s)"). Refer to your sales agreement to establish the terms of the limited warranty. In addition, Avaya's standard warranty language, as well as information regarding support for this Product while under warranty is available to Avaya customers and other parties through the Avaya Support website: <a href="http://support.avaya.com">http://support.avaya.com</a>. Please note that if you acquired the Product(s) from an authorized Avaya reseller outside of the United States and Canada, the warranty is provided to you by said Avaya reseller and not by Avaya. "Software" means computer programs in object code, provided by Avaya or an Avaya Channel Partner, whether as standalone products or pre-installed on hardware products, and any upgrades, updates, bug fixes, or modified versions.

#### Licenses

THE SOFTWARE LICENSE TERMS AVAILABLE ON THE AVAYA WEBSITE, HTTP://SUPPORT.AVAYA.COM/LICENSEINFO ARE APPLICABLE TO ANYONE WHO DOWNLOADS, USES AND/OR INSTALLS AVAYA SOFTWARE, PURCHASED FROM AVAYA INC., ANY AVAYA AFFILIATE, OR AN AUTHORIZED AVAYA RESELLER (AS APPLICABLE) UNDER A COMMERCIAL AGREEMENT WITH AVAYA OR AN AUTHORIZED AVAYA RESELLER. UNLESS OTHERWISE AGREED TO BY AVAYA IN WRITING, AVAYA DOES NOT EXTEND THIS LICENSE IF THE SOFTWARE WAS OBTAINED FROM ANYONE OTHER THAN AVAYA, AN AVAYA AFFILIATE OR AN AVAYA AUTHORIZED RESELLER; AVAYA RESERVES THE RIGHT TO TAKE LEGAL ACTION AGAINST YOU AND ANYONE ELSE USING OR SELLING THE SOFTWARE WITHOUT A LICENSE. BY INSTALLING, DOWNLOADING OR USING THE SOFTWARE, OR AUTHORIZING OTHERS TO DO SO, YOU, ON BEHALF OF YOURSELF AND THE ENTITY FOR WHOM YOU ARE INSTALLING. DOWNLOADING OR USING THE SOFTWARE (HEREINAFTER REFERRED TO INTERCHANGEABLY AS "YOU" AND "END USER"), AGREE TO THESE TERMS AND CONDITIONS AND CREATE A BINDING CONTRACT BETWEEN YOU AND AVAYA INC. OR THE APPLICABLE AVAYA AFFILIATE ("AVAYA").

Avaya grants you a license within the scope of the license types described below, with the exception of Heritage Nortel Software, for which the scope of the license is detailed below. Where the order documentation does not expressly identify a license type, the applicable license will be a Designated System License. The applicable number of licenses and units of capacity for which the license is granted will be one (1), unless a different number of licenses or units of capacity is specified in the documentation or other materials available to you. "Designated Processor" means a single stand-alone computing device. "Server" means a Designated Processor that hosts a software application to be accessed by multiple users.

#### License types

Designated System(s) License (DS). End User may install and use each copy of the Software only on a number of Designated Processors up to the number indicated in the order. Avaya may require the Designated Processor(s) to be identified in the order by type, serial number, feature key, location or other specific designation, or to be provided by End User to Avaya through electronic means established by Avaya specifically for this purpose.

Concurrent User License (CU). End User may install and use the Software on multiple Designated Processors or one or more Servers, so long as only the licensed number of Units are accessing and using the Software at any given time. A "Unit" means the unit on which Avaya, at its sole discretion, bases the pricing of its licenses and can be, without limitation, an agent, port or user, an e-mail or voice mail account in the name of a person or corporate function (e.g., webmaster or helpdesk), or a directory entry in the administrative database utilized by the Software that permits one user to interface with the Software. Units may be linked to a specific, identified Server.

Database License (DL). End User may install and use each copy of the Software on one Server or on multiple Servers provided that each of the Servers on which the Software is installed communicates with no more than a single instance of the same database.

CPU License (CP). End User may install and use each copy of the Software on a number of Servers up to the number indicated in the order provided that the performance capacity of the Server(s) does not exceed the performance capacity specified for the Software. End User may not re-install or operate the Software on Server(s) with a larger performance capacity without Avaya's prior consent and payment of an upgrade fee.

Named User License (NU). You may: (i) install and use the Software on a single Designated Processor or Server per authorized Named User (defined below); or (ii) install and use the Software on a Server so long as only authorized Named Users access and use the Software. "Named User", means a user or device that has been expressly authorized by Avaya to access and use the Software. At Avaya's sole discretion, a "Named User" may be, without limitation, designated by name, corporate function (e.g., webmaster or helpdesk), an e-mail or voice mail account in the name of a person or corporate function, or a directory entry in the administrative database utilized by the Software that permits one user to interface with the Software.

Shrinkwrap License (SR). You may install and use the Software in accordance with the terms and conditions of the applicable license agreements, such as "shrinkwrap" or "clickthrough" license accompanying or applicable to the Software ("Shrinkwrap License").

#### **Heritage Nortel Software**

"Heritage Nortel Software" means the software that was acquired by Avaya as part of its purchase of the Nortel Enterprise Solutions Business in December 2009. The Heritage Nortel Software currently available for license from Avaya is the software contained within the list of Heritage Nortel Products located at <a href="http://support.avaya.com/Licenselnfo">http://support.avaya.com/Licenselnfo</a> under the link "Heritage Nortel Products". For Heritage Nortel Software, Avaya grants Customer a license to use Heritage Nortel Software provided hereunder solely to the extent of the authorized activation or authorized usage level, solely for the purpose specified in the Documentation, and solely as embedded in, for execution on, or (in the event the applicable Documentation permits

installation on non-Avaya equipment) for communication with Avaya equipment. Charges for Heritage Nortel Software may be based on extent of activation or use authorized as specified in an order or invoice.

### Copyright

Except where expressly stated otherwise, no use should be made of materials on this site, the Documentation, Software, or hardware provided by Avaya. All content on this site, the documentation and the Product provided by Avaya including the selection, arrangement and design of the content is owned either by Avaya or its licensors and is protected by copyright and other intellectual property laws including the sui generis rights relating to the protection of databases. You may not modify, copy, reproduce, republish, upload, post, transmit or distribute in any way any content, in whole or in part, including any code and software unless expressly authorized by Avaya. Unauthorized reproduction, transmission, dissemination, storage, and or use without the express written consent of Avaya can be a criminal, as well as a civil offense under the applicable law.

#### Virtualization

Each virtual appliance has its own ordering code. Note that each instance of a virtual appliance must be ordered separately. If the enduser customer or Business Partner wants to install two of the same type of virtual appliances, then two virtual appliances of that type must be ordered.

#### **Third Party Components**

"Third Party Components" mean certain software programs or portions thereof included in the Software that may contain software (including open source software) distributed under third party agreements ("Third Party Components"), which contain terms regarding the rights to use certain portions of the Software ("Third Party Terms"). Information regarding distributed Linux OS source code (for those Products that have distributed Linux OS source code) and identifying the copyright holders of the Third Party Components and the Third Party Terms that apply is available in the Documentation or on Avaya's website at: <a href="http://support.avaya.com/Copyright">http://support.avaya.com/Copyright</a>. You agree to the Third Party Terms for any such Third Party Components.

#### **Preventing Toll Fraud**

"Toll Fraud" is the unauthorized use of your telecommunications system by an unauthorized party (for example, a person who is not a corporate employee, agent, subcontractor, or is not working on your company's behalf). Be aware that there can be a risk of Toll Fraud associated with your system and that, if Toll Fraud occurs, it can result in substantial additional charges for your telecommunications services.

## **Avaya Toll Fraud intervention**

If you suspect that you are being victimized by Toll Fraud and you need technical assistance or support, call Technical Service Center Toll Fraud Intervention Hotline at +1-800-643-2353 for the United States and Canada. For additional support telephone numbers, see the Avaya Support website: <a href="http://support.avaya.com">http://support.avaya.com</a>. Suspected security vulnerabilities with Avaya products should be reported to Avaya by sending mail to: securityalerts@avaya.com.

#### **Trademarks**

The trademarks, logos and service marks ("Marks") displayed in this site, the Documentation and Product(s) provided by Avaya are the registered or unregistered Marks of Avaya, its affiliates, or other third parties. Users are not permitted to use such Marks without prior written consent from Avaya or such third party which may own the Mark. Nothing contained in this site, the Documentation and Product(s) should be construed as granting, by implication, estoppel, or otherwise, any license or right in and to the Marks without the express written permission of Avaya or the applicable third party.

Avaya is a registered trademark of Avaya Inc.

All non-Avaya trademarks are the property of their respective owners, and "Linux" is a registered trademark of Linus Torvalds.

## Contents

| Purpose                                                      | 5  |
|--------------------------------------------------------------|----|
| Intended Audience                                            | 5  |
| About Avaya Fabric Orchestrator                              | 5  |
| Terminology                                                  | 6  |
| Avaya Fabric Orchestrator hardware and software requirements | 7  |
| Other software requirements                                  | 7  |
| Device support                                               | 8  |
| Release distribution                                         | 8  |
| Installation procedure                                       | 8  |
| Known problems and workarounds                               | 9  |
| Operational notes                                            | 11 |
| Troubleshooting AFO                                          | 15 |
| Document list                                                | 17 |
| Technical support                                            | 17 |

## **Purpose**

This document provides the following information about Avaya Fabric Orchestrator (AFO) release 1.0.

- General information about AFO
- Release distribution
- Supported Devices
- Known Problems and workarounds
- Operational Notes
- List of AFO documents
- Support contact information

## Intended Audience

The primary audience for this document is anyone who is involved with deployment, administration, maintenance and troubleshooting activities of Avaya Fabric Orchestrator at a supported site. The audience includes, but is not limited to, implementation engineers, field technicians, business partners, solution providers, and customers. This document does not include optional or customized aspects of a configuration.

## **About Avaya Fabric Orchestrator**

Avaya Fabric Orchestrator is a scalable, easily deployable integrated management solution providing ability for a network administrator to manage their network in a single web based application.

AFO is delivered as a rack mountable hardware appliance for easy deployment and configuration in less than an hour. All software necessary to use AFO is pre-packaged and configured for use once the initial deployment completes.

AFO provides a Redhat Enterprise Linux 7.1 based KVM hypervisor with all management functions running in various virtual machines on the KVM hypervisor.

# **Terminology**

| Term      | Description                                                                                                    |  |
|-----------|----------------------------------------------------------------------------------------------------|--|
| ADM       | Appliance Device Manager                                                                                                    |  |
| AFO       | Avaya Fabric Orchestrator                                                                                                    |  |
| Appliance | A single hardware server contains one or more virtual machines.                                                                                                    |  |
| EDM       | Enterprise Device Manager                                                                                                    |  |
| SCP       | Secure Copy                                                                                                    |  |
| SSH       | Secure Shell Protocol                                                                                                    |  |
| Upgrade   | The process of taking a product from one release to a higher release.                                                                                                    |  |
| Migration | A migration consists of a specific subset of upgrades you perform when you move a customer from one product to another. Migration may also require the customer to obtain new hardware. |  |
| MSC       | Management Server Console                                                                                                    |  |
| SMGR      | System Manager                                                                                                    |  |
| KVM       | Kernel-based Virtual Machine                                                                                                    |  |
| VM        | Virtual Machine                                                                                                    |  |

# Avaya Fabric Orchestrator hardware and software requirements

There is no specific hardware (except for power cords) and software requirement for Avaya Fabric Orchestrator (AFO) for customers. AFO is shipped as a pre-configured hardware appliance. The appliance has all the required hardware and software for AFO to work properly.

## **1** Important

The Avaya Fabric Orchestrator appliance server does not ship with AC power cords. You can use any 100–240V IEC 60320 AC power cord with a C13 connector that meets the regulations for your geographic region and operating environment.

Avaya recommends one of the following AC power cords. Avaya material codes are as follows:

| Material Code | Description                                                           |
|---------------|-----------------------------------------------------------------------|
| AA0020062E6   | POWER CORD IEC C13 TO NEMA 5-15P NORTH AMERICA (2.5M 10A/125V)        |
|               | ERS3500 ERS4500 ERS5500 ERS5900_450W VSP7000 VSP8000 SECURE           |
|               | ROUTER POE_INJECTORS                                                  |
| AA0020063E6   | POWER CORD IEC C13 TO BS1363 UK (2.5M 10A/250V) ERS3500 ERS4500       |
|               | ERS5500 VSP7000 SECURE ROUTER POE_INJECTORS                           |
| AA0020064E6   | POWER CORD IEC C13 TO CEE 7/17 EU (2.5M 10A/250V) ERS3500 ERS4500     |
|               | ERS5500 VSP7000 SECURE ROUTER POE_INJECTORS                           |
| AA0020065E6   | POWER CORD IEC C13 TO CEI23-16 ITALY (2.5M 10A/125V) ERS3500 ERS4500  |
|               | ERS5500 ERS5900_450W VSP7000 VSP8000 SECURE ROUTER                    |
|               | POE_INJECTORS                                                         |
| AA0020066E6   | POWER CORD IEC C13 TO GB2099 CHINA (2.5M 10A/250V) ERS3500 ERS4500    |
|               | ERS5500 VSP7000 SECURE ROUTER POE_INJECTORS                           |
| AA0020067E6   | POWER CORD IEC C13 TO BS546 INDIA (2.5M 10A/250V) ERS3500 ERS4500     |
|               | ERS5500 VSP7000 SECURE ROUTER POE_INJECTORS                           |
| AA0020068E6   | POWER CORD IEC C13 TO AS 3112 AUSTRALIA (2.5M 10A/250V) ERS3500       |
|               | ERS4500 ERS5500 VSP7000 SECURE ROUTER POE_INJECTORS                   |
|               |                                                                       |
| AA0020069E6   | POWER CORD IEC C13 TO JIS 8303 JAPAN CNS-10917 TAIWAN (2.5M 12A/125V) |
|               | ERS3500 ERS4500 ERS5500 VSP7000 SECURE ROUTER POE_INJECTORS           |
|               |                                                                       |

## Other software requirements

- SCP software, such as WinSCP on the client machine
- An SSH client, such as puTTY on the client machine

**Note:** Client machine is where AFO is launched in a supported browser.

## **Device support**

The following devices are supported in AFO release 1.0:

| Device                                                                                                    | Software Release                                                                  |
|----------------------------------------------------------------------------------------------------|-----------------------------------------------------------------------------------|
| Virtual Services Platform 4000                                                                                                    | 3.0, 3.0.1, 3.1, 4.0, 4.0.40, 4.0.50, 4.1, 4.2,<br>4.2.1,5.0                      |
| Virtual Services Platform 7200                                                                                                    | 4.2.1,5.0                                                                         |
| Virtual Services Platform 8000                                                                                                    | 4.0, 4.0.1.1, 4.1, 4.2, 4.2.1,5.0                                                 |
| Virtual Services Platform 9000                                                                                                    | 3.0, 3.1, 3.2, 3.3, 3.4, 3.4.5.0, 4.0.1                                           |
| Ethernet Routing Switch 8600 & 8800 including the following: hardware: 8681XLW module, 8681XLR module, 8616GTE module, 8672ATME MDA, 8608GBM module, 8608GTM module, 8632TXM module, 8648TXM module, 8672ATMM module, 8683POSM module. | 4.0, 4.1, 5.0, 5.1, 7.0, 7.1, 7.1.3, 7.1.5, 7.2, 7.2.10, 7.2.13, 7.2.14.x, 7.2.15 |
| Virtual Services Platform 7000                                                                                                    | 10.1, 10.2, 10.2.1, 10.3, 10.3.1, 10.3.2, 10.3.3, 10.4(partial support)           |
| Ethernet Routing Switch 5500/5600                                                                                                    | 5.1, 6.0, 6.1, 6.2, 6.3, 6.6, 6.3.4, 6.6.1                                        |
| Ethernet Routing Switch 5900                                                                                                    | 7.0                                                                               |
| Ethernet Routing Switch 4500/4800                                                                                                    | 5.2, 5.3, 5.4, 5.5, 5.6, 5.6.1, 5.6.2, 5.7, 5.8, 5.9                              |
| Ethernet Routing Switch 3500                                                                                                    | 5.0, 5.0.1, 5.0.2, 5.1, 5.1.1, 5.2                                                |
| Ethernet Routing Switch 2500                                                                                                    | 4.1.x, 4.2, 4.3, 4.4                                                              |
| Ethernet Routing Switch 1600                                                                                                    | 2.1.5.x, 2.1.6.x                                                                  |
| WLAN                                                                                                    | 23xx, AP 23xx                                                                     |
| WLAN WC8100, AP8120                                                                                                    | 1.0, 1.1, 1.2                                                                     |
| Belden                                                                                                    | 6.0.2                                                                             |

## Release distribution

Avaya Fabric Orchestrator release 1.0 is distributed as a hardware appliance.

## Installation procedure

See Getting started and locating the latest software and product release notes for Avaya Fabric Orchestrator (NN48100-102) for getting started once you receive the appliance.

See *Deploying Avaya Fabric Orchestrator* (NN48100-101) for Avaya Fabric Orchestrator installation and configuration information.

## Known problems and workarounds

The following table provides the details of known issues in this release and workarounds, if any.

| Issue ID           | Component     | Problem                                                                                                    | Workaround (if any)                                                                                               |
|--------------------|---------------|----------------------------------------------------------------------------------------------------|----------------------------------------------------------------------------------------------------|
| FABRICMGR-<br>1061 | Deployment    | Zero Touch Deployment is unable to use Delete and Backspace keys in the console during the customer side configuration                               | Press the Enter key. The app will reprompt for input.                                                             |
| FABRICMGR-<br>1813 | Monitoring    | AFO1.0 Config – Trap/Syslog Viewer:<br>Highlight trap severity on topology is not<br>available on viewer                                             |                                                                                                    |
| FABRICMGR-<br>2070 | Monitoring    | NNC-5232 : Discovery abort takes more time after limit reach warning message                                                                         |                                                                                                    |
| FABRICMGR-<br>2425 | Monitoring    | NNC-5450 - Two menu bar shows up when click on network -> Topology page                                                                              | Logoff or refresh the browser page                                                                                |
| FABRICMGR-<br>2673 | Monitoring    | NNC-5615 Custom report (Event<br>History) vertically cropped on export as<br>pdf                                                                     | Adjust the column width before printing                                                                           |
| FABRICMGR-<br>2839 | Monitoring    | NNC-5634 Multi-view table refresh<br>doesn't update name when best name<br>changed by other session                                                  |                                                                                                    |
| FABRICMGR-<br>2947 | Configuration | AFO 1.0 : Port Scanner MLT issues (Incorrectly updated data during discovery)                                                                        |                                                                                                    |
| FABRICMGR-<br>2965 | Monitoring    | NNC-5679 unable to edit the second subnet range in discovery page                                                                                    | Click the <b>apply</b> button after modify a seed or subnet in <b>Limit to Subnets</b>                            |
| FABRICMGR-<br>2966 | Monitoring    | NNC-5680 there is a delay in displaying the "Disc Status summary" after displaying custom view                                                       | Click the refresh<br>button in the<br>discovery page to<br>immediately display<br>the Discovery Status<br>Summary |
| FABRICMGR-<br>3013 | Monitoring    | NNC-5622 - CS1k trap forwarding<br>feature missing in Trap settings/AFO<br>Monitoring Preferences                                                    |                                                                                                    |
| FABRICMGR-<br>3067 | Configuration | Negative values displayed for port # in<br>Network map tab. In reality that<br>connection showed does not exists                                     |                                                                                                    |
| FABRICMGR-<br>3069 | Configuration | AFO1.0 - Learned mac address entry against a FE logical interface is displayed wrong                                                                 |                                                                                                    |
| FABRICMGR-<br>3070 | Configuration | AFO1.0 - mac-address is learnt on FA/Flex-uni interface the display is wrong and mac-address learnt on Tunnel interfaces in VSP8404 is shown as null |                                                                                                    |

| Issue ID           | Component     | Problem                                                                                                    | Workaround (if any)                                                                                                    |
|--------------------|---------------|----------------------------------------------------------------------------------------------------|----------------------------------------------------------------------------------------------------|
| FABRICMGR-<br>3090 | Configuration | Monitoring Discovery with Partial success handling in Configuration (Configuration topology data auto synch with Main discovery data is not happening when discovery is partial success) | Click <b>Reload</b> from the <b>Network Map</b>                                                                                                   |
| FABRICMGR-<br>3091 | Configuration | Group Context view shows old context name when multiple times group context is changed                                                                                                   |                                                                                                    |
| FABRICMGR-<br>3139 | Monitoring    | Network pages gives an error message after some time                                                                                                    | Logoff and re-login to AFO                                                                                                    |
| FABRICMGR-<br>3162 | Monitoring    | NNC-5791: Multiple selection of<br>Reports is not possible on Schedule<br>Reports                                                                                                    | Select one at a time                                                                                                    |
| FABRICMGR-<br>3166 | Monitoring    | NNC-5796 action console schedules didn't get restore                                                                                                    | Re-apply the responses under Network -> Responses                                                                                                 |
| FABRICMGR-<br>3167 | Monitoring    | NNC-5797 Delete custom-monitoring functionality does not work properly                                                                                                    | Remove by unchecking the devices in the Add element in family screen.  Do not use the Delete button to remove devices from device family monitor. |
| FABRICMGR-<br>3169 | AFO Backup    | Performing a backup during discovery might prevent further discovery happening from Monitoring                                                                                           | Abort the backup if monitoring discovery is in progress.  Restart monitoring service on the Monitoring VM.                                        |

## **Operational notes**

This section provides details of operational considerations to follow while using AFO.

## AFO backup and restore

Do not perform a backup of AFO while a Network Discovery is in progress. Discovery status is visible from Network→Discovery tool bar. Abort the backup if monitoring discovery was in progress.

Performing a backup during discovery might prevent further discovery happening from Monitoring. To resolve this issue, you can restart monitoring service on the Monitoring VM.

## Scheduled backup:

By default, AFO backup has been scheduled to trigger at 22 05 on Sunday every week. Ensure that there is no discovery scheduled at this time. To change the schedule, you can update the file /etc/crontab. Update the following line with the required time you want to schedule the backup operation.

```
5 22 * * 0 root /bin/bash /opt/avaya/smgr/backuprestore/backupRestoreAFO.sh --backup
```

Parameters (as per position):

- 1. minute (0 59)
- 2. hour (0 23)
- 3. day of month (1 31)
- 4. month (1 12)
- 5. day of week (0 6)
- Restore of backup taken from AFO Beta1/Beta2:

The older backup archives generated in AFO Beta1/Beta2 releases are password protected. This isn't the case in the AFO standard release. To use the older archives, you need to do the following.

1. Unzip the desired archive by providing the password when it prompts.

```
unzip -o archive.zip -d <extractiondir>
```

2. Re-zip the archive.

```
zip -FSrj archive.zip <archivePath>
```

3. Use the new archive to restore.

## **Dashboard and preferences**

Perform the following to install AFO certificates on a client machine:

- 1. Login to Avaya Fabric Orchestrator in a supported browser (Internet Explorer 10.x, 11.x and Firefox 40.0 and above).
- 2. Click on **About** icon on the quick access bar
- 3. Click on Install AFO Certificates icon in the window.
- 4. Follow the instructions provided on the dialog box

## Configuration

- Reload in Configuration Network Map synchronizes the configuration topology data from Monitoring (Network) Discovery
- Device Software Management related backed up files will be located under /opt/avaya/afo/shared/config/
- File Inventory related backed up files will be located under /opt/avaya/afo/shared/config/FileInventory/
- VSP 7000 device limitations affecting configuration functionality:
  - TACACS settings and Web Password settings related SNMP MIBs are not supported in VSP 7000 series switches. These operations result in a noCreation SNMP error.
- VSP 7000 configuration support limitations:
  - o Inventory Manager actions can cause error (noCreation SNMP error) for ASCII config file upload/download for VSP 7000 series switches. Inventory Manager binary config upload/download may require increasing the SNMP timeout in the preferences to 10 sec or more. (Applies to VSP 7000 release 7.2.x and older).

## VOSS device software management backup and restore

On VOSS software version 4.2 and 4.2.1.0, SCP is not supported by the devices. Device Software Management backup and restore operations on SSH fail with Error: /opt/avaya/afo/shared/config/BackupAndRestore/archive/<backup\_directory\_name>/config.cfg (No such file or directory).

If Device Software Management operations are needed, Avaya recommends use of telnet credentials for the VOSS devices on software version 4.2 & 4.2.1.0.

## Monitoring

- A Discovery Partially Successful status means that a full discovery could not be performed due to license not being available or one of the discovery seeds not being reachable.
- 2. In the AFO main dashboard, the Avaya Nodes under Network Inventory Statistics dashlet includes: Networking devices and Avaya server, and phones.
- 3. Domain contexts are not supported in scheduled email actions with reports attached. Only AFO domain is supported.
- 4. A restart of the monitoring service is required after installing a new license

## Virtualization

- 1. If there are changes to the device hardware (adding or removing devices from the network, adding or removing units from a stackable), you need to complete the following tasks:
  - a. Check if snmp is enabled on the new or existing ESX server and update the snmp credentials in AFO credential tab for ESX server. Below is the command to enable snmp.
    - esxcli system snmp set -e yes
    - esxcli system snmp set -c public
  - AFO network discovery must be executed. Once the AFO Network discovery is completed successfully, AFO Virtualization Inventory Audit and Hypervisor connectivity is auto triggered.
  - c. If new network devices are added to the network, then AFO Network discovery must be followed by a device reassignment (manage or unmanage) using AFO Virtualization Device Management.
- AFO Virtualization Component does not support virtual machine configurations involving vApp.
- 3. AFO Virtualization supports the following options of Port Group VLAN IDs:
  - a. vSwitch Port group
    - 1-4094 You can define a rule using the specific VLAN ID as the PortGroup VLAN ID for this port group.
  - b. dvSwitch Port group
    - VLAN You can define a rule using the specific VLAN ID as the PortGroup VLAN ID for this port group
- 4. AFO Virtualization does not configure the network for EST and VGT mode settings. The network administrator must configure EST and VGT settings manually. If some of the VMs are designated to use EST mode, then the network administrator must manually configure the ports on both source and

- destination switches.
- You cannot directly export a AFO Virtualization report to an HTML format using the export report feature. However, you can save the report in a HTML format using the Print Report feature. For more information, see Virtualization Configuration for Avaya Fabric Orchestrator (NN48100-503).
- 6. See *Virtualization Configuration for Avaya Fabric Orchestrator* (NN48100-503) for information about the vCenter events that AFO Virtualization can manage.
- 7. AFO Virtualization blocks the network traffic for a VM when used in EST mode
- 8. If one of the uplink is down amongst the available, AFO Virtualization shows failed in Monitor Event for the particular VM transaction.
- 9. While configuring rules based on a port group, best practice is to consider the port group name along with the port group VLAN ID.
- 10. AFO Virtualization Hot Migrate of VM is not detected after HA-DRS as a result of Host shutdown or physical failure.

## **Tools**

- CLI\*Manager tool is a Java Webstart application. When first launched the application creates an <OS login name>.ppk file in the specified working directory. However, the CLI\*Manager tool expects this file in the following location:
  - Windows Client

     Same directory from where CLI\*Manager is launched (typically the Desktop)
  - Linux Client

     In the /root/ directory.

Workaround: Move the file <os login name>.ppk to the above directory from the specified working directory and re-launch CLI\*Manager.

**Note:** If Firefox is your default browser, you must configure the browser proxy settings to Use System Proxy settings for CLI\*Manager to function.

## **Troubleshooting AFO**

| Trouble                                                                                                    | Component                      | Remedy                                                                                                    |
|----------------------------------------------------------------------------------------------------|--------------------------------|----------------------------------------------------------------------------------------------------|
| I want to know the base URL for the Configuration Views.                                                                           | Configuration                  | Navigate to <b>Configuration &gt; Network Table</b> , and select a device and expand it. Move the cursor to <b>Links</b> tab. Base URL for Config views is displayed on the browser's status bar.  OR  You can right-click on any configuration view panel and view the Frame Info which shows the URL.                                                                                                    |
| If you suspect that Monitoring Discovered topology and Configuration Network Map/Table are not in sync.                            | Configuration                  | Use the <b>Reload</b> button on the Network Map toolbar to synchronize Configuration Network Map or Table with the topology discovered in Monitoring Discovery.                                                                                                    |
| How do I collect<br>logs from AFO<br>server on<br>regular basis?                                                                   | Log<br>Harvesting              | <ul> <li>Log harvesting can be used to collect log files from AFO host automatically on a regular basis. Unlike real time log forwarding it is independent of format of logs. Overall advantages of this Log Harvesting are:         <ul> <li>Log archives are automatically saved outside of AFO server which can them be used for various audit and compliance purposed</li> <li>Easy debugging</li> <li>Scaling</li> <li>Log format independent approach</li> <li>Enhancing overall performance</li> </ul> </li> <li>Avaya suggest to configure log harvesting to run at regular intervals</li> <li>Refer to AFO documentation to understand more about Log Harvesting.</li> </ul> |
| How do I create<br>an archive of all<br>the logs in AFO<br>server which<br>can them be<br>sent to Avaya<br>for<br>troubleshooting? | One-click<br>Log<br>Collection | <ul> <li>Create a log archive of the entire AFO appliance containing logs of services and 3<sup>rd</sup> party tools.</li> <li>Use this utility to collect logs whenever there is an issue encountered in AFO appliance. This log archive is extremely valuable for Avaya support personnel for troubleshooting issues on your system.</li> <li>Procedure         <ul> <li>SSH to Management Server Console (MSC) VM as admin user</li> <li>Switch to root user:</li></ul></li></ul>                                                                                                    |

| Trouble Description                                     | Component | Remedy                                                                                                    |  |
|---------------------------------------------------------|-----------|----------------------------------------------------------------------------------------------------|--|
| Troubleshooting one of more applications not responding | General   | <ol> <li>Login to MSC and use afo-health-check command to look at the status of the services.</li> <li>For every service which is shown as down, restart the service using afo-service command.</li> <li>If the services are still not coming up, login to the KVM hypervisor and run the following command:         <ul> <li>/bin/systemctl restart afo-service.service</li> </ul> </li> </ol>                                                                                                    |  |
| Troubleshooting applications becoming slow to respond   | General   | <ol> <li>Login to MSC and use the afo-resource-usage command to find out the CPU and Memory usage of each of the services.</li> <li>Run one-click log collection utility to collect AFO logs.</li> <li>For any service which is consuming a large amount of CPU (~ 80-90%) and Memory (~ 75-80%), restart the service using the afo-service command.</li> <li>Query the service status using the afo-health-check command. Once the services are up, check application response.</li> <li>If the response still doesn't improve, contact Avaya support and share AFO logs collected above.</li> </ol> |  |
| Resetting AFO appliance in case of unrecoverable errors | General   | AFO logs collected above.  In case of unrecoverable error, AFO provides a way to reset the appliance to factory configuration.  ▶ Procedure  — SSH to Management Server Console (MSC) service as admin user  — Switch to root user:  — su — root  — Execute the command:  — afo-factory-reset  CAUTION - RISK OF DATA LOSS  The afo-factory-reset command resets AFO back to factory default settings. Make sure you have taken a backup and stored it outside the AFO appliance before performing a factory reset.                                                                                   |  |

## **Document list**

- Avaya Fabric Orchestrator Solution Description (NN48100-100)
- Deploying Avaya Fabric Orchestrator (NN48100-101)
- Getting started and locating the latest software and release notes for Avaya Fabric Orchestrator (NN48100-102)
- Network Monitoring using Avaya Fabric Orchestrator (NN48100-500)
- Network Configuration using Avaya Fabric Orchestrator (NN48100-501)
- Bulk Device Configuration Management using Avaya Fabric Orchestrator (NN48100-502)
- Virtualization Configuration using Avaya Fabric Orchestrator (NN48100-503)
- IP Flow Configuration using Avaya Fabric Orchestrator (NN48100-504)
- Administration using Avaya Fabric Orchestrator (NN48100-600)
- Avaya Fabric Orchestrator Traps and Trends Reference (NN48100-700)
- Avaya Fabric Orchestrator Supported Devices, Device MIBs, and Legacy Devices Reference (NN48100-701)

#### Documents download links:

https://support.avaya.com/products/P1618/fabric-orchestrator

https://support.avaya.com/documents/; Enter AFO as the product name.

## **Technical support**

Go to the Avaya Support website at <a href="https://support.avaya.com">https://support.avaya.com</a> for the most up-to-date documentation, product notices, and knowledge articles. You can also search for release notes, downloads, and resolutions to issues. Use the online service request system to create a service request. Chat with live agents to get answers to questions, or request an agent to connect you to a support team if an issue requires additional expertise.